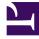

# **GENESYS**<sup>®</sup>

This PDF is generated from authoritative online content, and is provided for convenience only. This PDF cannot be used for legal purposes. For authoritative understanding of what is and is not supported, always use the online content. To copy code samples, always use the online content.

## Gplus Adapter for Microsoft Dynamics 365 Administrator's Guide

How to configure the Workflow Designer

9/15/2025

## Contents

- 1 Creating a new unmanaged solution
- 2 Configuring the Workflow Editor App

Steps to configure the Workflow Designer.

### Creating a new unmanaged solution

#### Important

This section and all information related to the **Workflow Designer** only apply to Microsoft Dynamics 365 with **Channel Integration Framework (CIF) version 1.0**.

Unlike the Workflow Designer installation, which is deployed with the managed solution, to enable the Gplus Adapter for Microsoft Dynamics 365 to work with the Workflow Designer, you have to create a new **unmanaged solution** based on the following JavaScript file:

#### • \_workflows.js

#### Important

is an example of how the file is named. Once you generate the unmanaged solution, your organization name will take the place of .

Follow this procedure.

Go in **Settings** and select **Solutions** from the Customization menu.

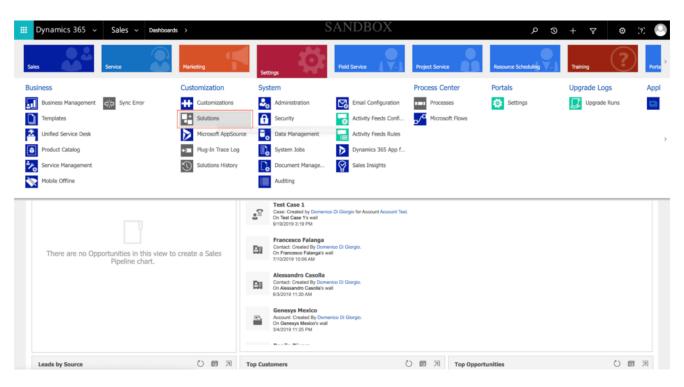

Click **New** to create a new solution.

| •••••••••••••••••••••••••••••••••••••• | Dynamics 365          | <ul> <li>Settings </li> <li>v Dynamics 365 information on</li> </ul> | Solutions the go with app |                           | et, Outlook, and n | nore! Get Apps for Dynamic | SANDB<br>25 365     | OX                                |
|----------------------------------------|-----------------------|----------------------------------------------------------------------|---------------------------|---------------------------|--------------------|----------------------------|---------------------|-----------------------------------|
| <b>%</b> P                             | BIBBON WORKBENCH 2016 |                                                                      |                           |                           |                    |                            |                     |                                   |
| 🜮 New                                  | Solutions ~           | Dependencies Import                                                  | 🖏 Export                  | 🕞 Clone a Patch 🚦         | Clone Solution     | apply Solution Upgrade     | Import Translations | 🗟 Export Translations 🛛 👔 Publish |
|                                        | Name                  | Display Name                                                         | Version                   | Installed On $\downarrow$ | Package T          | Publisher                  | Description         | 1                                 |
|                                        | TestGuide             | TestGuide                                                            | 1.0                       | 10/31/2019                | Unmanaged          | SoftPhone                  |                     |                                   |
|                                        | SoftphoneWorkflowEd   | Softphone Workflow E                                                 | 1.0.0.0                   | 8/21/2019                 | Unmanaged          | SoftPhone                  |                     |                                   |
|                                        | msdyn_PowerAppsCh     | PowerApps Checker B                                                  | 1.1.0.10                  | 7/5/2019                  | Managed            | Dynamics 365               | PowerApps Chee      | ker promotes higher-quality mo    |
|                                        | PureEngageCloudCon    | PureEngage Cloud Co                                                  | 9.0.0.0                   | 7/3/2019                  | Unmanaged          | SoftPhone                  |                     |                                   |
|                                        | Test                  | Test                                                                 | 1.0                       | 5/8/2019                  | Unmanaged          | SoftPhone                  |                     |                                   |
|                                        | msdyn_PowerAppsCh     | PowerApps Checker                                                    | 1.1.0.10                  | 5/4/2019                  | Managed            | Dynamics 365               | PowerApps Chee      | ker promotes higher-quality mo    |
|                                        | msdyn_LinkedInSales   | LinkedIn Sales Naviga                                                | 3.0.1.0260                | 4/20/2019                 | Managed            | Dynamics 365               | Designed to create  | ate a seamless experience betw    |
|                                        | LinkedInSalesNavigat  | Sales Navigator for Dy                                               | 3.0.1.0260                | 4/20/2019                 | Managed            | Dynamics 365               | Target, understa    | nd and engage customers on Li     |
|                                        | LinkedIn              | LinkedIn - Sales Navig                                               | 3.0.0.0630                | 4/20/2019                 | Managed            | LinkedIn                   | LinkedIn For Mic    | crosoft Dynamics CRM Integratio   |
|                                        | ChannelAPIIntegratio  | Channel API Integrati                                                | 9.1.0.153                 | 4/15/2019                 | Managed            | Dynamics 365               | Bring your comr     | nunication channels and build i   |

Fill out the required fields of the new solution:

- Display Name: your choice
- Name: you can employ the same name provided in the Display Name field
- Publisher: search for the name of your organization or agent group
- Version: your choice

#### Click **Save**.

Go to Web Resources and click New.

| Solutions >                          | SANDBOX                                                                                                    | م                                   |
|--------------------------------------|----------------------------------------------------------------------------------------------------|-------------------------------------|
|                                      | Solution: ToolkitSolution - Microsoft Dynamics 365                                                                                                    |                                     |
| softphoneit.crm4.dynan               | iics.com/tools/solution/edit.aspx?id=ae32eb94-f3fb-e911-a813-000d3a25ccfa&fromSa                                                                                                    | ive=True#                           |
| PowerApps                            |                                                                                                    |                                     |
| Try New Experience There             | 's a better way to customize the system Try New Experience                                                                                                    | ×                                   |
| File Save and Close                  | 🖳 🥰 Show Dependencies 🛛 🐺 Export Solution 🔹 🌪 Translations 🗸 🛛 🚯 Publish All Customization                                                                                                    | ions 👌 Actions 🗸 🕡 Help             |
| Solution: ToolkitSolution            | 5                                                                                                    |                                     |
| olution ToolkitSolution              | Component Type Web Resource   View Customizable                                                                                                    | •                                   |
| 🜮 Information                        | Image: Show Delete         Image: Show Dependencie           Image: Show Dependencie         Image: Show Dependencie                                                                                                    |                                     |
| Components                           | Add Existing Add Existing Period     Add Existing Add Existing Ad |                                     |
| Entities                             | Add Required Components and Managed Properties More Actions +                                                                                                    |                                     |
| Option Sets                          | Display Name ↑   Name   Type                                                                                                    | Customizable   Descrip 🍸 ไ          |
| Client Extensions                    |                                                                                                    |                                     |
| Resources                            |                                                                                                    |                                     |
| + Plug-in Assemblies                 |                                                                                                    |                                     |
| II.                                  |                                                                                                    |                                     |
| Service Endpoints                    |                                                                                                    |                                     |
| Dashboards                           |                                                                                                    |                                     |
| E Dialog Boxes                       |                                                                                                    |                                     |
| Reports                              |                                                                                                    |                                     |
| Connection Roles                     |                                                                                                    |                                     |
| Article Templates Contract Templates |                                                                                                    |                                     |
| Email Templates                      |                                                                                                    |                                     |
| Aail Merge Templates                 | There are no Web Resources to show in this                                                                                                    | view. To get started, create one or |
| Security Roles                       |                                                                                                    |                                     |
| Field Security Profiles              |                                                                                                    |                                     |
| ₽ Routing Rule Sets                  |                                                                                                    |                                     |
| o <u>,</u>                           | 0 - 0 of 0 (0 selected)                                                                                                    | A Page 1                            |
| 🗭 SLAs                               |                                                                                                    |                                     |

Fill out the required fields of the new web resource:

- Name: \_workflows.js
- Type: select Script (JScript) from the drop-down menu

Click **Text Editor** and just type a space.

Click **Save** and then **Publish** to finalize the procedure.

## Configuring the Workflow Editor App

To finalize the configuration, follow these steps:

Go back to **Solutions** and click the imported **Softphone Workflow Editor**: a new configuration window appears.

| Dynamics 3                          | 65 ~ Settings ~ Solutions >                                                            |                                          |                                                                | SANDBOX                                               |
|-------------------------------------|----------------------------------------------------------------------------------------|------------------------------------------|----------------------------------------------------------------|-------------------------------------------------------|
| Apps for Dynamics 365               | View Dynamics 365 information on the go with apps for your phone, tablet, Outlook, and | I morel Get Apps for Dynamics 365        |                                                                |                                                       |
| RIBBON WORKBENCH                    | 1 2016                                                                                 |                                          |                                                                |                                                       |
| All Solutions ¥<br>New   X Delete 🖷 | Show Dependencies   📴 Import 👊 Deport 🐻 Clone a Patch 👼 Clone Solu                     | tion 🐺 Apply Solution Upgrade 🛛 🙀 Import | Translations 🛛 Export Translations 🛛 🔯 Publish AI Customizatio | ons 🙀 Get Solutions from Marketpiace 🔰 More Actions 👻 |
| Name                                | Display Name                                                                           | Version                                  | installed On $\psi$   Package T.,   Publisher                  | Description                                           |
| SoftphoneCampaig                    | gnS Genesys Cloud Campaign Connector for D365                                          | 1.0.0.0                                  | 2/17/2020 Unmanag SoftPhone                                    | Campaign Synchronization module for Genesys .         |
| PluginProfiler                      | Plug-in Profiler                                                                       | 2.0.0.0                                  | 2/12/2020 Managed CRM Developer Tools                          |                                                       |
| WorkflowEngine                      | Workflow Engine                                                                        | 1.0                                      | 2/5/2020 Unmanag SoftPhone                                     |                                                       |
| PureEngageCloudE                    | Exte PureEngage Cloud Extension                                                        | 1.0                                      | 11/19/2019 Unmanag SoftPhone                                   |                                                       |
| msdyn_Contextual                    | Hel Contextual Help Base                                                               | 1.0.0.10                                 | 11/4/2019 Managed Dynamics 365                                 |                                                       |
| msdyn_Contextual                    | Help Contextual Help                                                                   | 1.0.0.10                                 | 11/4/2019 Managed Dynamics 365                                 |                                                       |
| Test                                | Test                                                                                   | 1.0.0.0                                  | 11/4/2019 Unmanag SoftPhone                                    |                                                       |
| RibbonWorkbench                     | 2016 Ribbon Workbench 2016                                                             | 3.1.177.1                                | 11/4/2019 Managed Develop 1 Ltd                                | For terms and conditions please see http://devel.     |
| SoftphoneWorkflo                    | wEd Softphone Workflow Editor                                                          | 1.0.0.0                                  | 8/21/2019 Unmanag SoftPhone                                    |                                                       |
| msdyn_PowerApps                     | Ch Power Apps Checker Base                                                             | 1.2.0.16                                 | 7/5/2019 Managed Dynamics 365                                  | PowerApps Checker promotes higher-quality m           |
| PureEngageCloud                     | Con Gplus D365 for CIF                                                                 | 9.0.102.00                               | 7/3/2019 Unmanag SoftPhone                                     |                                                       |

Insert your customized **\_workflows.js** as the Workflow Script Resource.

| 40                                                                                                    | CTI Workflow Configuration: softphon_workflows.js - Google Chrome =                                    |           |  |  |  |  |
|----------------------------------------------------------------------------------------------------|----------------------------------------------------------------------------------------------------|-----------|--|--|--|--|
| softphoneit.crm4.dynamic                                                                                                    | s.com/tools/solution/edit.aspx?id=%7b90167421-E9C3-E911-A90E-000D3A28CCC5%7d#433278486                 |           |  |  |  |  |
| III Power Apps                                                                                                    |                                                                                                    |           |  |  |  |  |
| Try New Experience There's a                                                                                                    | better way to customibe the system Try New Experience                                                  | ×         |  |  |  |  |
| Tia 🗟 🛃 Seve and Oose                                                                                                    | 📇 🖷 Show Dependencies 🛛 🖏 Deport Solution 👘 🕅 Translations + 🗋 Publish Al Customizations - 🦓 Actions + | Si Helb - |  |  |  |  |
| Solution: Softphone Worl                                                                                                    | flow Editor                                                                                            |           |  |  |  |  |
| Solution Softphone Workflow Ed                                                                                                    |                                                                                                    | ि ÷ ↑     |  |  |  |  |
| Web Resources<br>2. Processes<br>- I Plug-in Assemblies<br>- Sok Message Processin<br>3. Sok Message Processin                                                                                                | cti workflow configuration : information<br>softphon_workflows.js ™≡                                   |           |  |  |  |  |
| Durbloards     Durbloards     Durbloards     Durbloards     Durbloards     Durbloards     Durbloards     Connection Roles     Artick Templates     Michaege Templates     Multi-Respirates     Security Roles | General Wokflow Script Resource Owner      Domenico Di Giorgio                                         |           |  |  |  |  |
| Field Security Profiles  P Routing Rule Sets  Record Creation and II                                                                                                    | Active                                                                                                 | н         |  |  |  |  |

Open the CIF application by clicking the Microsoft Dynamics 365 list menu and selecting Channel

#### Integration Framework.

Select **WWE** and make sure that its parameters are set as follows:

- Name: WWE
- Label: Gplus Adapter for MS Dynamics 365
- Channel URL: "https:///webresources/softphon\_index\_wwe.html"
- Enable Outbound Communication: Yes
- Channel Order: 5
- API Version: 1.0
- Trusted Domain:
- Custom Parameters: {"CustomFlow": false, "CustomPrefix": "softphon", "MakeCall": true, "InstanceURL": https://, "logo": "/webresources/softphon\_microsoft.png", "Width": 450, "Language": "en-US", "UseWorkflowEngine": true, "CustomWorkflowMakeCall": true}

#### Important

When filling out the **Channel URL** field, you have to replace with your own Microsoft Dynamics 365 Domain.

#### Important

When filling out the **Custom Parameters** field, you have to replace with your own Genesys URL.

#### Important

When filling out the **Custom Parameters** field, you have to add "UseWorkflowEngine" and set it to "true" for the Workflow Designer to effectively run designed workflows in the case of any associated Events. In the case of unassociated Events, the Adapter will perform as usual.

#### Important

When filling out the **Custom Parameters** field, you have to add "CustomWorkflowMakeCall" and set it to "true" to activate the **onBeforeOutboundCallStart** event. In the case this parameter is missing or set to false, the Event will not be generated. Continue to How to use the Workflow Designer to learn about its functioning.